# .**Ili.Ili.** Networking **CISCO**. Academy

# **Packet Tracer - Troubleshoot EIGRP for IPv6** (Instructor Version)

**Instructor Note**: Red font color or gray highlights indicate text that appears in the instructor copy only.

# **Answers: 5.2.2 Packet Tracer - [Troubleshoot EIGRP for IPv6](https://itexamanswers.net/5-2-2-packet-tracer-troubleshoot-eigrp-for-ipv6-answers.html)**

## **Addressing Table**

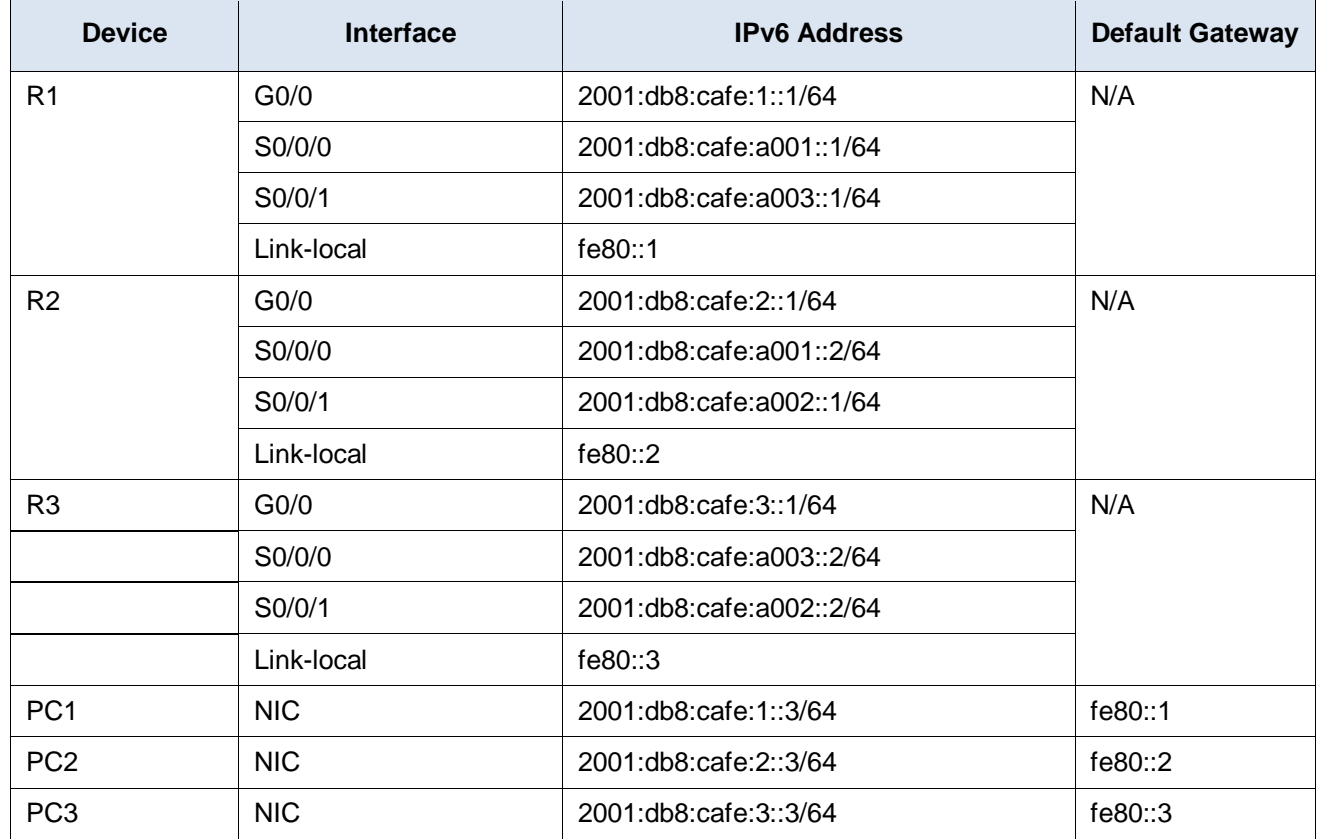

### **Scenario**

In this activity, you will troubleshoot EIGRP neighbor issues. Use **show** commands to identify errors in the network configuration. Then, you will document the errors you discover and implement an appropriate solution. Finally, you will verify full end-to-end connectivity is restored.

# **Troubleshooting Process**

- 1. Use testing commands to discover connectivity problems in the network and document the problem in the Documentation Table.
- 2. Use verification commands to discover the source of the problem and devise an appropriate solution to implement. Document the proposed solution in the Documentation Table.
- 3. Implement each solution one at a time and verify if the problem is resolved. Indicate the resolution status in the Documentation Table.
- 4. If the problem is not resolved, it may be necessary to first remove the implemented solution before returning to Step 2.
- 5. Once all identified problems are resolved, test for full end-to-end connectivity.

#### **Instructions**

Locate and address communication problems in the network by using the appropriate EIGRP for IPv6 show commands. Document your findings in the table below. Propose and implement solutions for the problems. Finally, indicate in the Documentation Table whether the problem has been resolved.

## **Documentation Table**

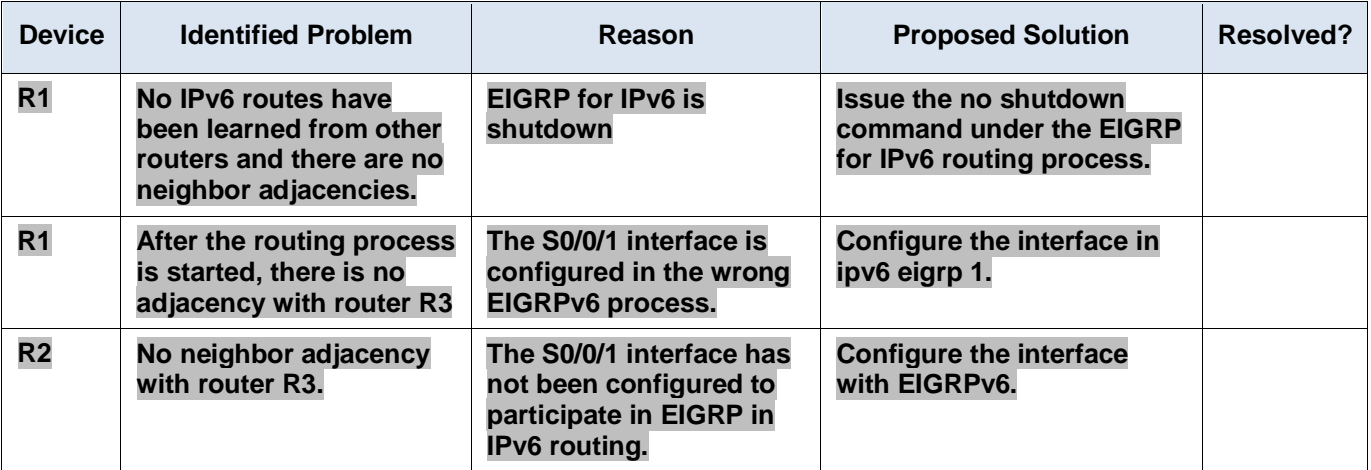

#### **Answer Scripts**

#### **Router R1**

*End of document*

```
enable
configure terminal
ipv6 router eigrp 1
no shutdown
interface s0/0/1
no ipv6 eigrp 2
ipv6 eigrp 1
end
```
#### **Router R2**

```
enable
configure terminal
interface s0/0/1
ipv6 eigrp 1
end
```